## **How to Create a Feature List**

**Step 1:** Log into WHM

## **Step 2:** Go to **Feature Manager**

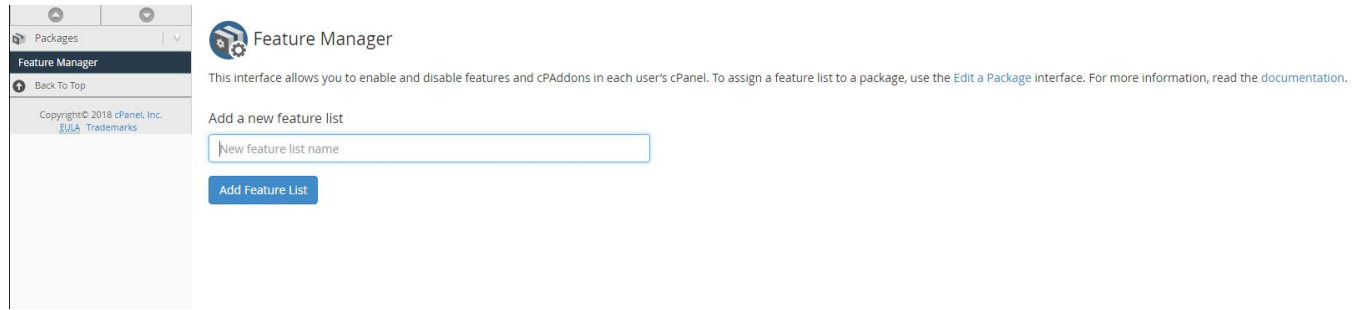

## **Step 3:** Name your list and click **Add Feature List**.

**Step 4:** You will now see the options you have to select from for your newly created list.

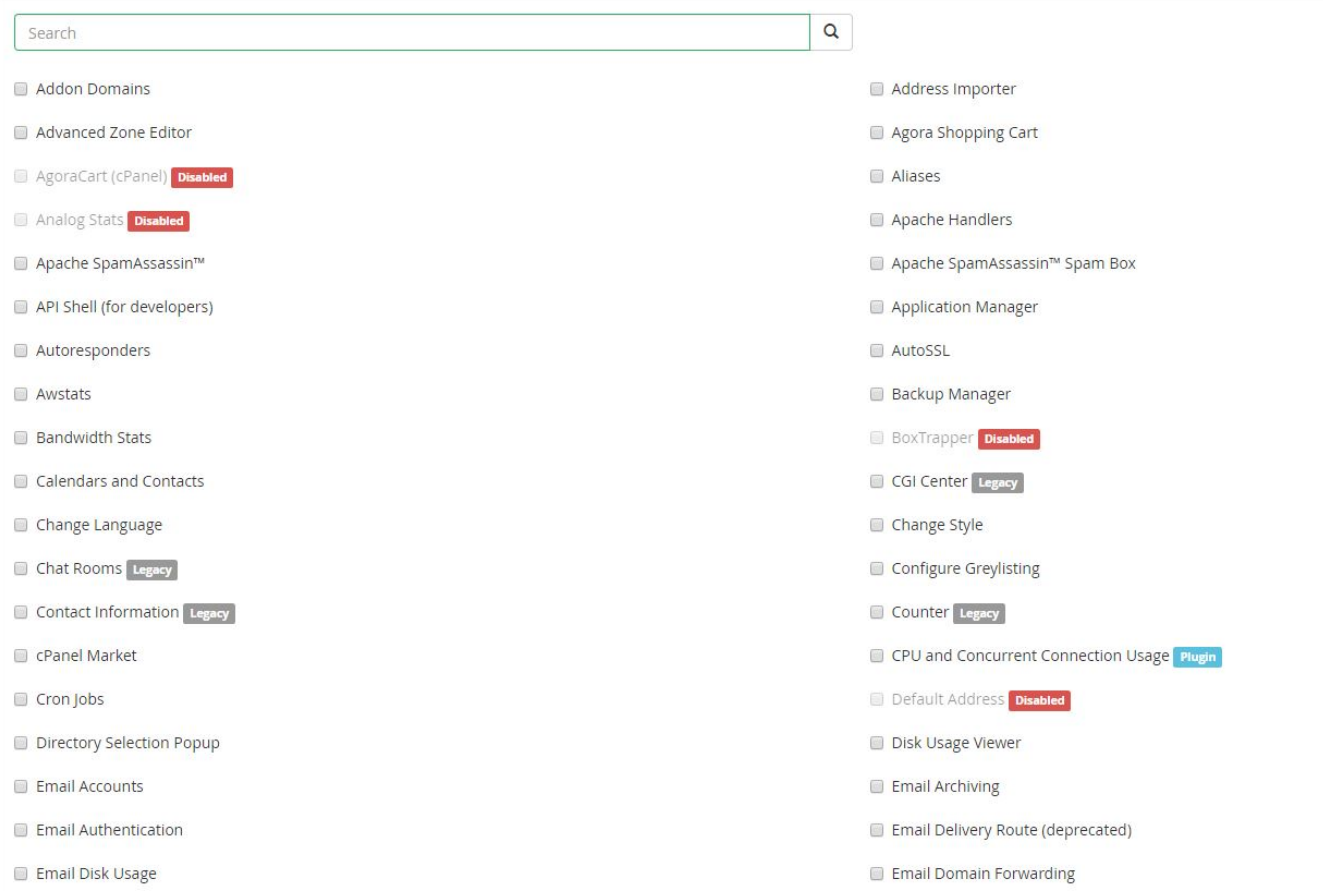

For example, if you want your clients to have the ability to install SSL certificates, you can check the option called "SSL Host Installer".

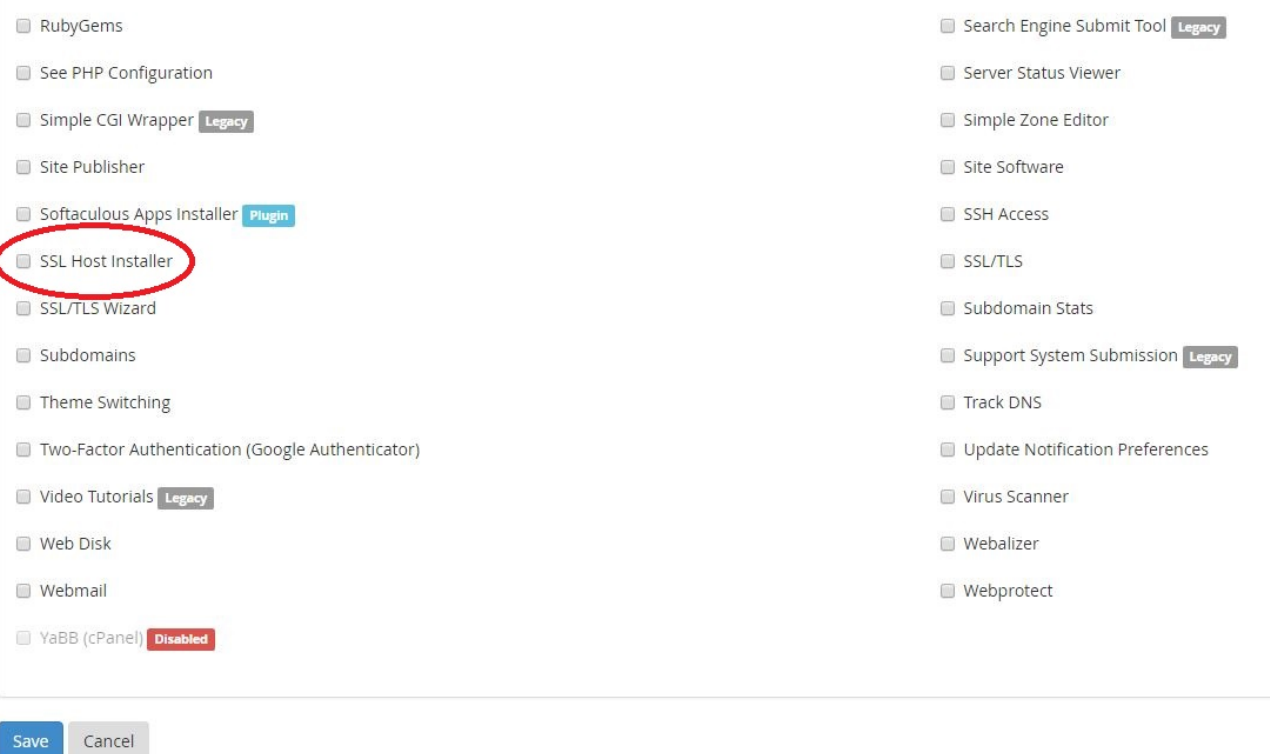

## **Step 5:** Click **Save**.

For Resellers, we have everything **except** for the following enabled by default:

- API Shell
- Change Language
- SSL Host Installer

**Step 6:** Add clients to your feature list(s). Go to **Edit a Package** and select a package that will use the new feature list. Click **Edit**.

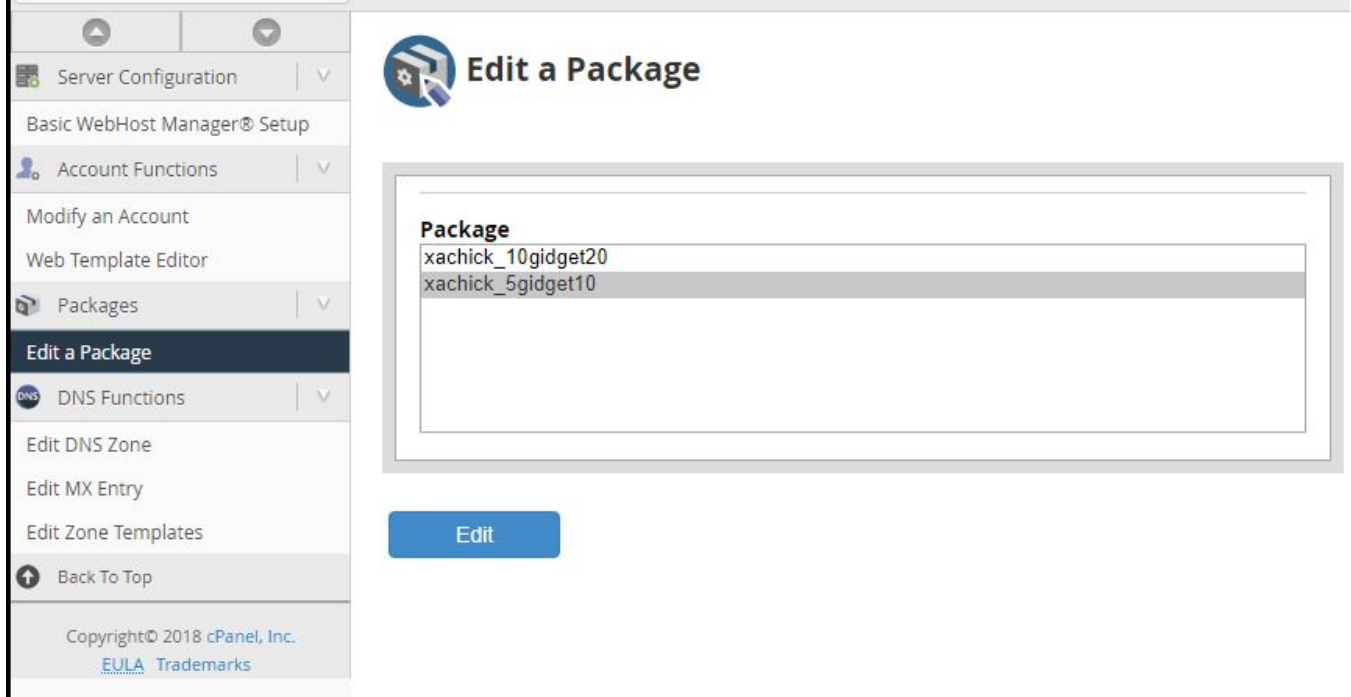

**Step 7:** Go to the settings section at the bottom. Change the default feature list to the one you just created. This feature list will now be applied to any client using this particular hosting package. Click **Save Changes**.

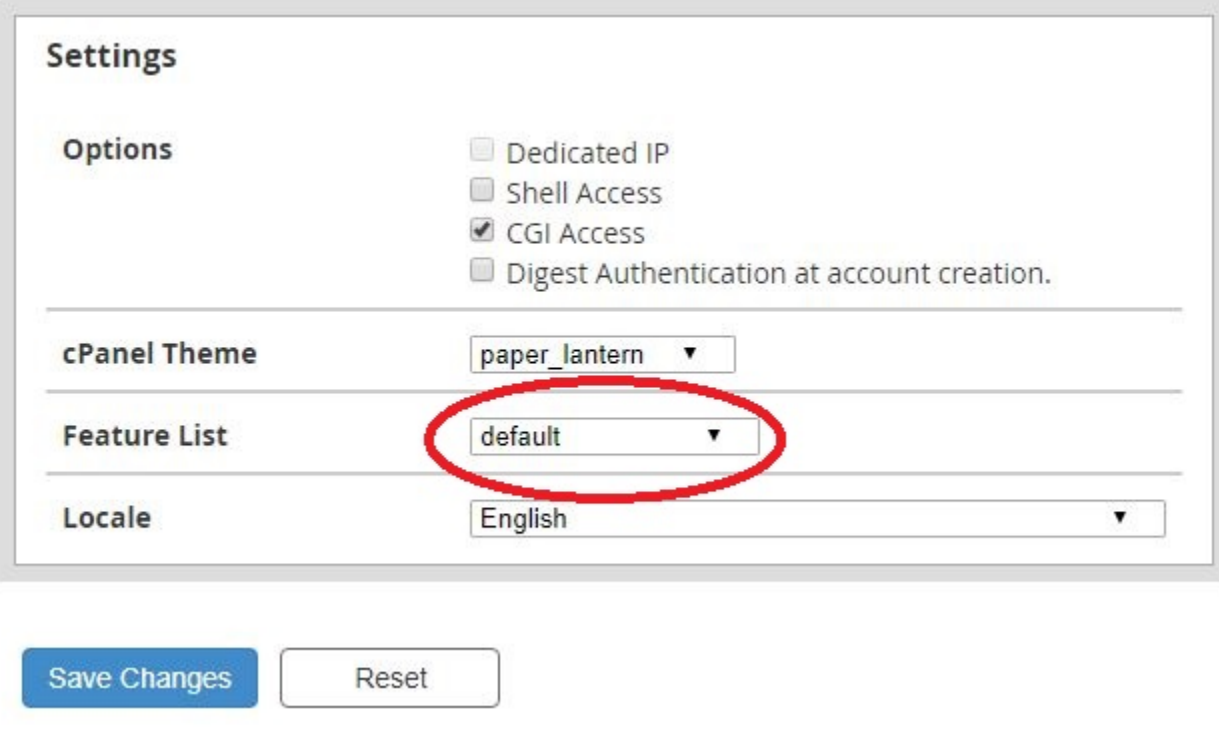

**\*For any questions regarding this article, please log into your CORE Profile to contact our Technical Support department.**